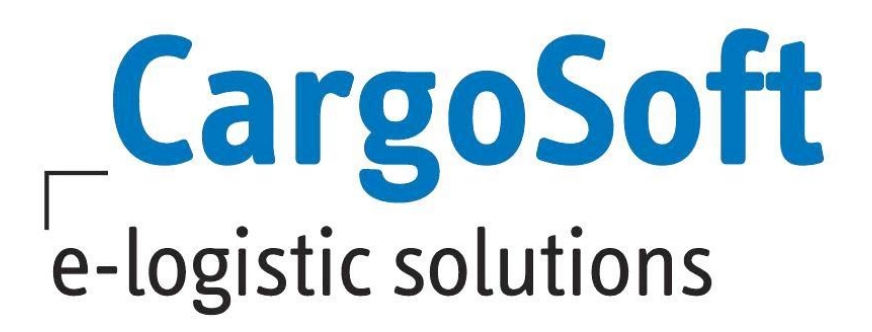

# **ECM Release Informationen Version 2021.3**

Nachfolgend informieren wir Sie über die allgemeinen Anpassungen in der ECM Version 2021.3.

## **Highlights**

- [Routing mit mehr als einem Leg möglich](#page-12-0)
- [VK-Kontrakte erfassen > Depotzuschläge \(Pick-Up/Drop-Off\) können nun in der VK-](#page-4-0)[Road Rate inkludiert werden](#page-4-0)

#### **Browser Information**

Unsere Tests wurden in der neuesten Version des Firefox durchgeführt.

**Autor Version Erstellt am Letzte Änderung Sprache Dokumentenname**

CargoSoft Team QM 2021.3 28.09.2021 11.10.2021 Deutsch D\_ECM Release Informationen Version 2021.3

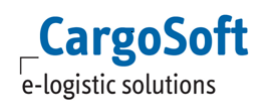

# <span id="page-1-0"></span>**Inhalt**

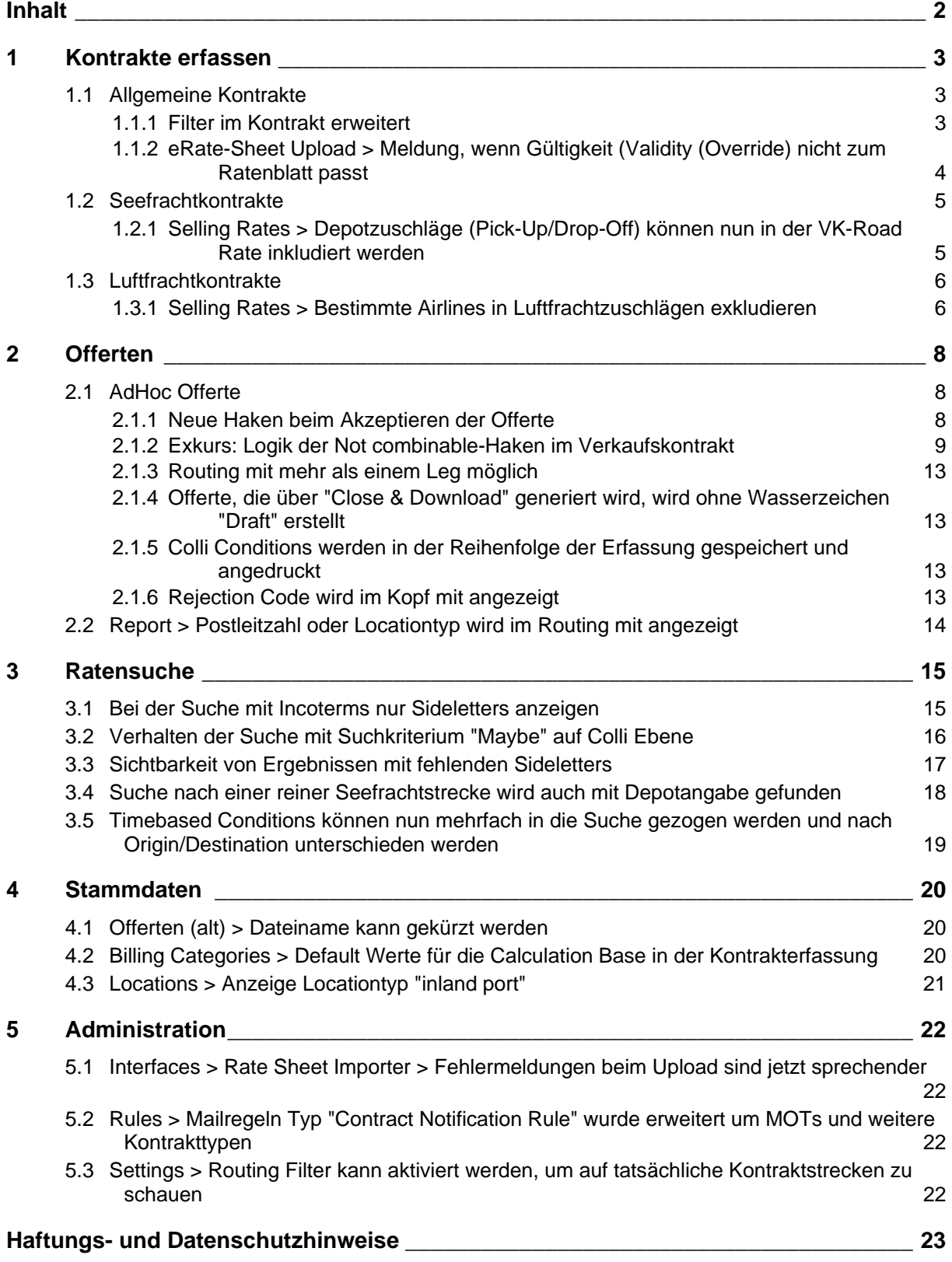

# <span id="page-2-0"></span>**1 Kontrakte erfassen**

Generelle Informationen zum Thema Kontrakterfassung finden Sie in unserer Online-Help unter: [https://documentation.cargosoft.de/display/DEECMKONALLG/ECM+Kontrakte+Allgemein+und+Beso](https://documentation.cargosoft.de/display/DEECMKONALLG/ECM+Kontrakte+Allgemein+und+Besonderheiten+per+MOT) [nderheiten+per+MOT](https://documentation.cargosoft.de/display/DEECMKONALLG/ECM+Kontrakte+Allgemein+und+Besonderheiten+per+MOT)

# <span id="page-2-1"></span>**1.1 Allgemeine Kontrakte**

## <span id="page-2-2"></span>**1.1.1 Filter im Kontrakt erweitert**

Die Möglichkeiten, um Ratenzeilen in einem Kontrakt zu filtern, wurden um mehrere Funktionen erweitert.

In den Feldern Origin/Transitlocation/Destination kann nun nach einzelnen Locations einer Region sowie auch auf Länder gefiltert werden. So kann man sich z.B. alle Ratenzeilen für Destination China anzeigen lassen, auch wenn in diesen die chinesischen Häfen erfasst sind.

In den Filtern eines Kontraktes funktionieren die Logiken wie folgt:

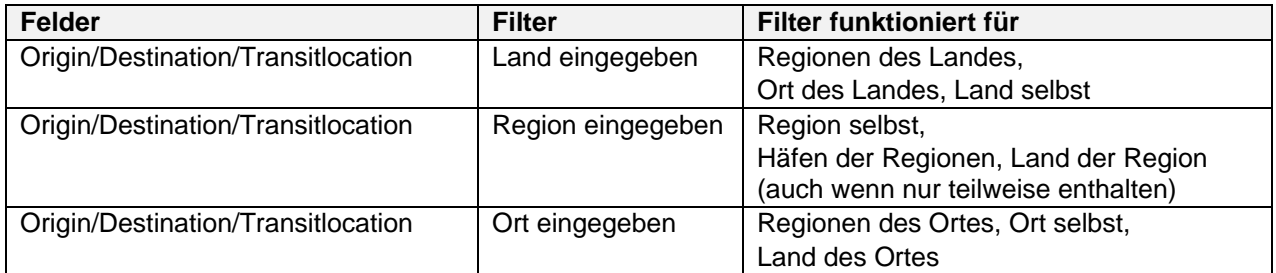

[ENT-4219, ENT-4429]

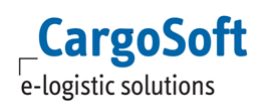

### <span id="page-3-0"></span>**1.1.2 eRate-Sheet Upload > Meldung, wenn Gültigkeit (Validity (Override) nicht zum Ratenblatt passt**

Mit der Funktion **Validity (Override)** können nur Gültigkeiten innerhalb der ursprünglichen Gültigkeit verändert werden.

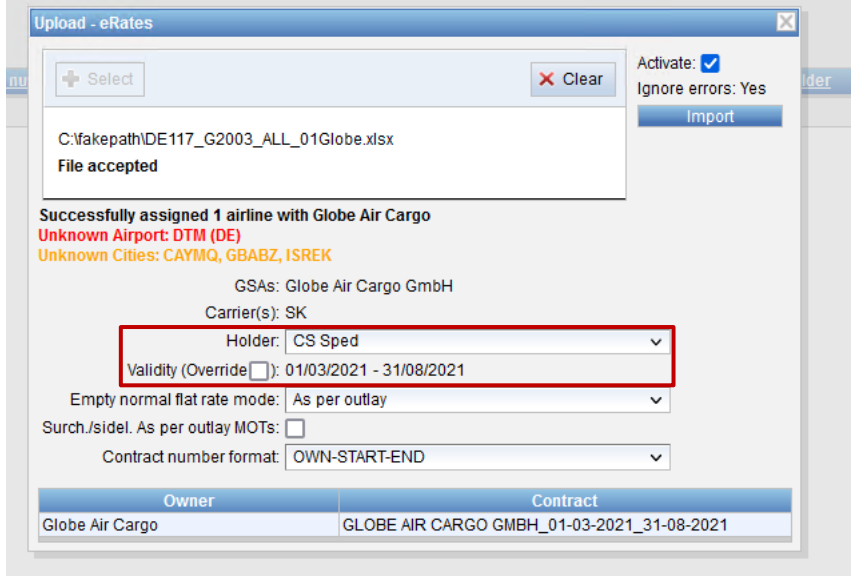

Das ECM zeigt nun eine Warnmeldung, wenn hier ein Datum eingegeben wird, das außerhalb der Gültigkeit des Ratenblattes liegt.

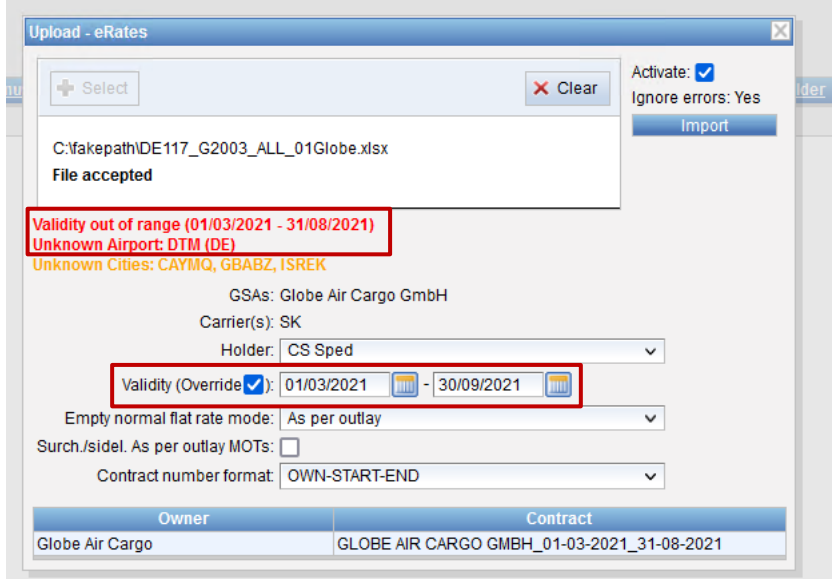

Die Datei kann weiterhin importiert werden, jedoch werden Daten außerhalb der ursprünglichen Gültigkeit nicht berücksichtigt.

[ENT - 5018]

# <span id="page-4-1"></span>**1.2 Seefrachtkontrakte**

#### <span id="page-4-0"></span>**1.2.1 Selling Rates > Depotzuschläge (Pick-Up/Drop-Off) können nun in der VK-Road Rate inkludiert werden**

In einem Verkaufskontrakt ist es jetzt möglich, einen erforderlichen Depot-Zuschlag (Pick-Up/Drop-Off) direkt in der Road-Rate zu inkludieren.

Die Erfassung sollte Pick-Up oder Drop-Off als Zuschlag inkludieren mit dem entsprechenden Depot und ggfs. noch einer Unterscheidung pro Carrier.

Damit das System einen Pick-Up- bzw. Drop-Off-Zuschlag als solchen erkennen kann, müssen in den Stammdaten der Seefracht-Zuschlägen bzw. Sideletters nun die neuen zusätzlichen Haken gesetzt werden, damit das System erkennen kann, welche Billing Category der Zuschlag für Pick-Up oder Drop-Off ist.

Damit das System weiterhin Ergebnisse ohne gültige Depot-Charges ausblenden kann, ist es erforderlich diese Haken in den Stammdaten der genutzten Billing Category zu setzen.

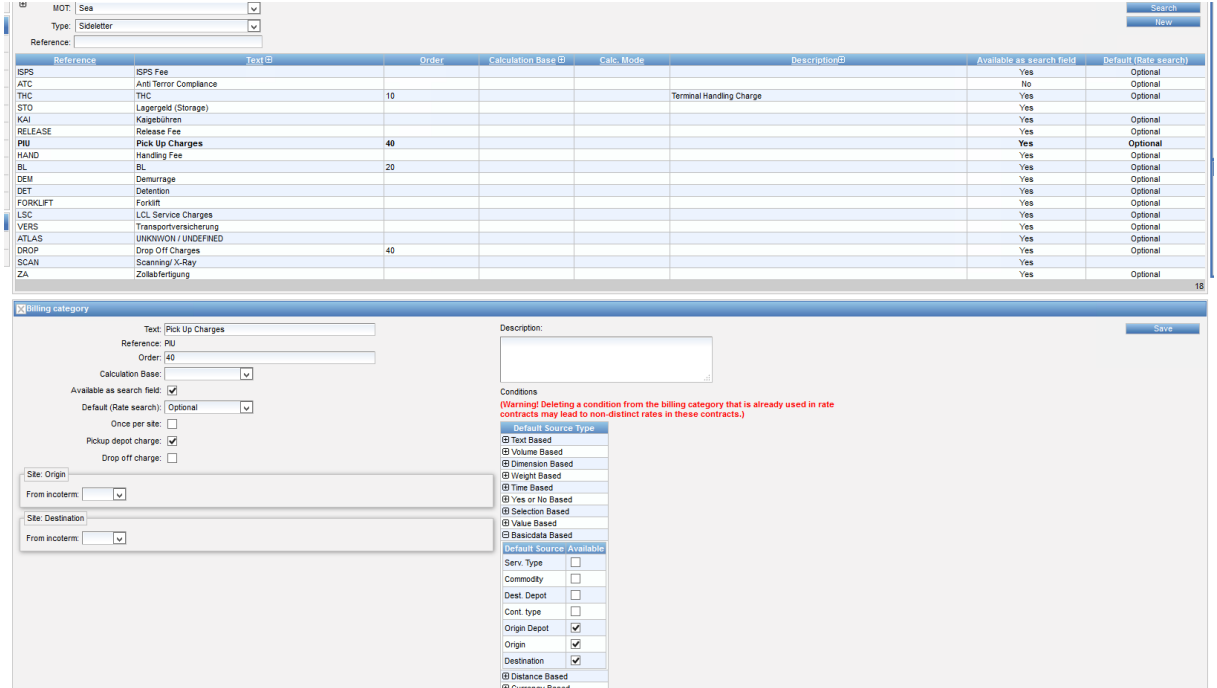

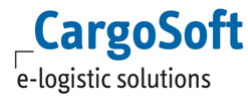

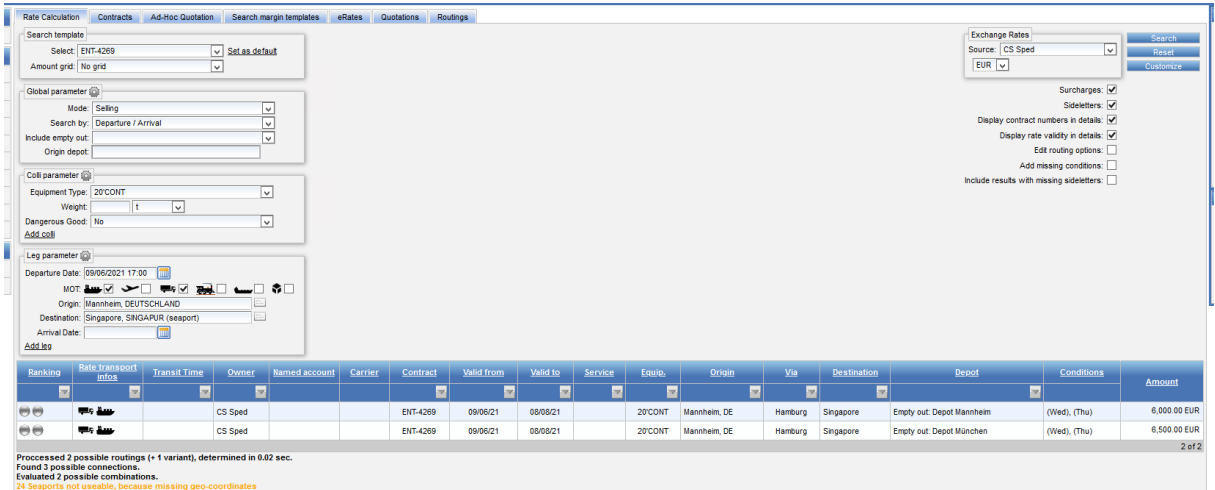

<span id="page-5-0"></span>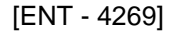

# **1.3 Luftfrachtkontrakte**

#### <span id="page-5-1"></span>**1.3.1 Selling Rates > Bestimmte Airlines in Luftfrachtzuschlägen exkludieren**

Sollen Zuschläge oder Sideletters im Verkaufskontrakt nur für eine bestimmte Airline gelten, können nicht gewünschte Airlines durch eine Condition ausgeschlossen werden.

## **Beispiel: Fuel Surcharge gilt nicht für LH und LX**

Hierfür wird die **Selection Based Condition** mit der ID **airlineIataCode** benötigt. Diese sollte als **Is attribut = yes** gekennzeichnet werden, damit sie nicht relevant für das Suchergebnis ist.

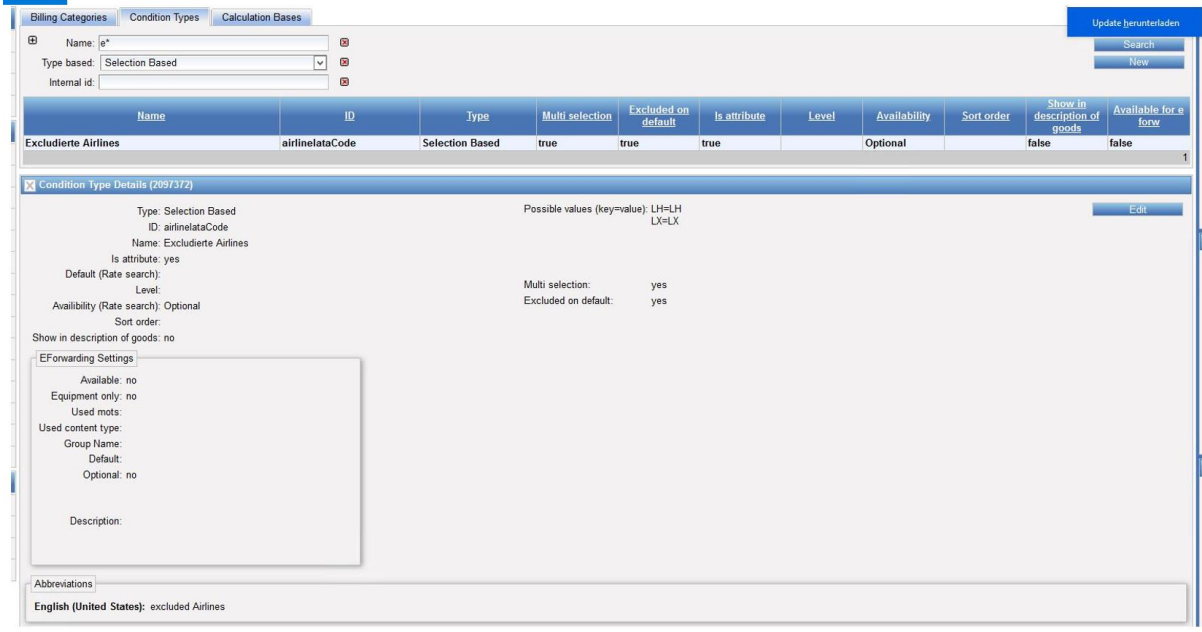

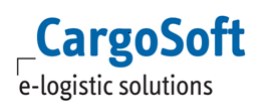

Die *Possible values* in dieser Condition müssen den IATA-Code enthalten, z.B. LH=LH oder LH=Lufthansa.

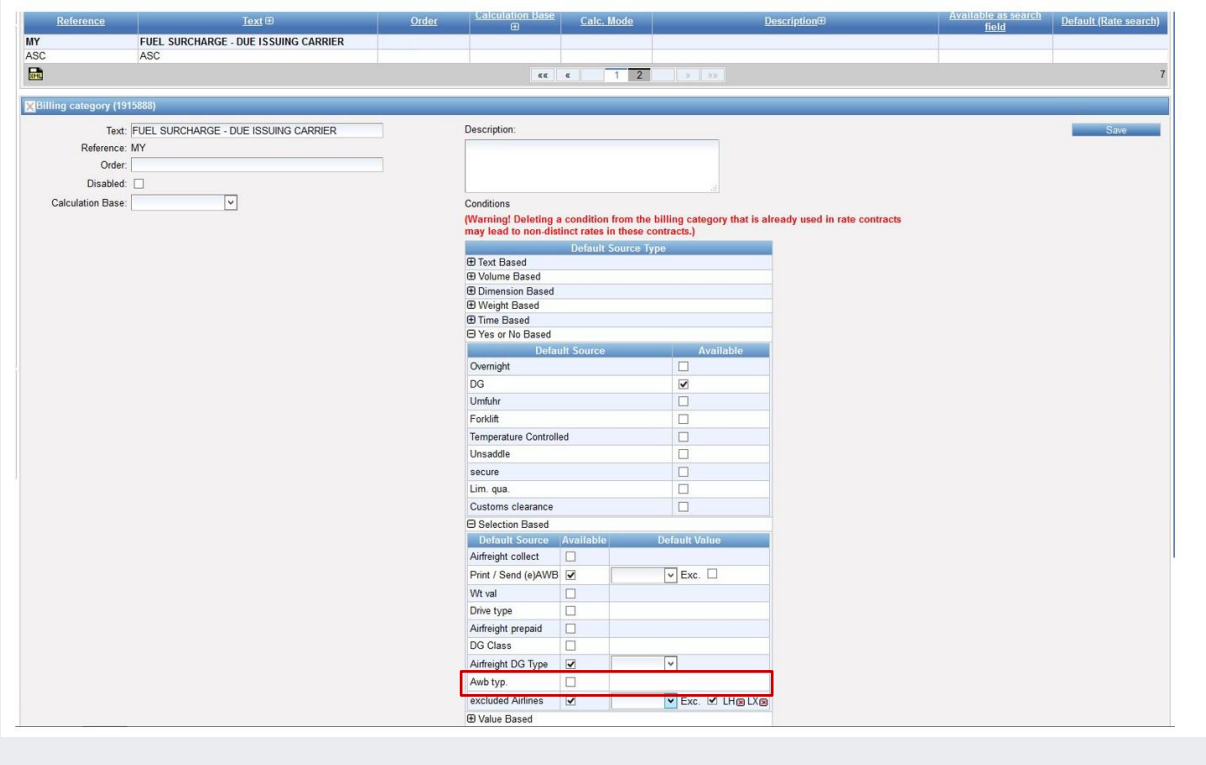

Airlines können auch über *Default* ausgeschlossen werden, so dass bei Hinzufügen dieser Condition in der Billing Category z.B.Treibstoffzuschlag, diese Airlines automatisch exkludiert werden, wenn man diese Billing Category in einem Kontrakt verwendet.

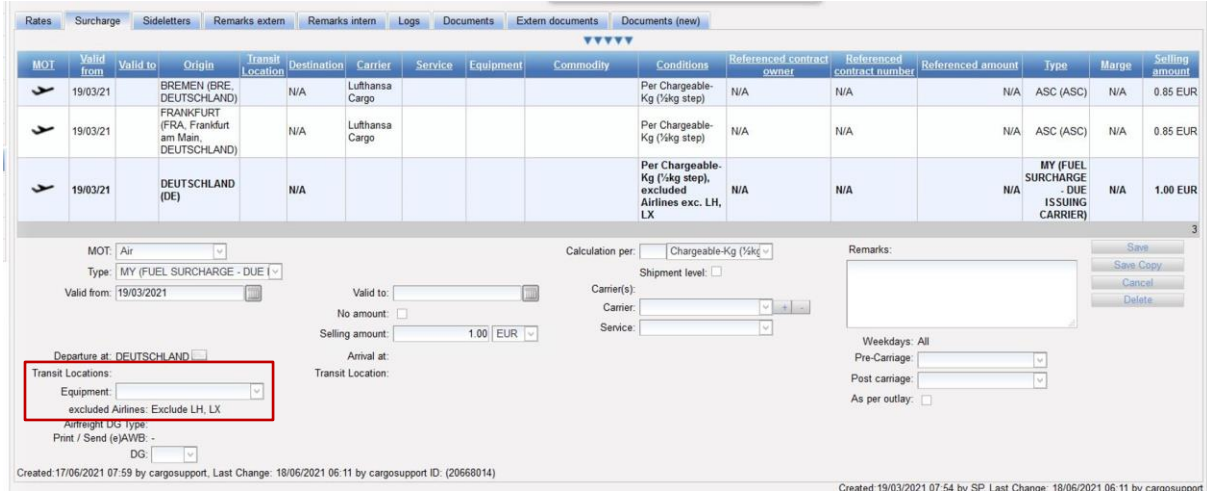

[ENT - 4698]

# <span id="page-7-0"></span>**2 Offerten**

Generelle Informationen zum Thema Offerten finden Sie in unserer Online-Help unter: <https://documentation.cargosoft.de/display/DEECMOFF/Generelle+Offerte+-+Reiter+Quotation>

# <span id="page-7-1"></span>**2.1 AdHoc Offerte**

## <span id="page-7-2"></span>**2.1.1 Neue Haken beim Akzeptieren der Offerte**

Wenn eine AdHoc-Offerte akzeptiert wird, gibt es nun in dem Pop-Up Fenster zusätzlich zu dem Haken Closed for Combination zwei weitere Haken, die in jedem Verkaufskontrakt bereits vorhanden sind.

Diese Haken heißen identisch wie im Verkaufskontrakt **Not Combinable with general Sales Contracts** und **Not combinable with other Sales Contracts**.

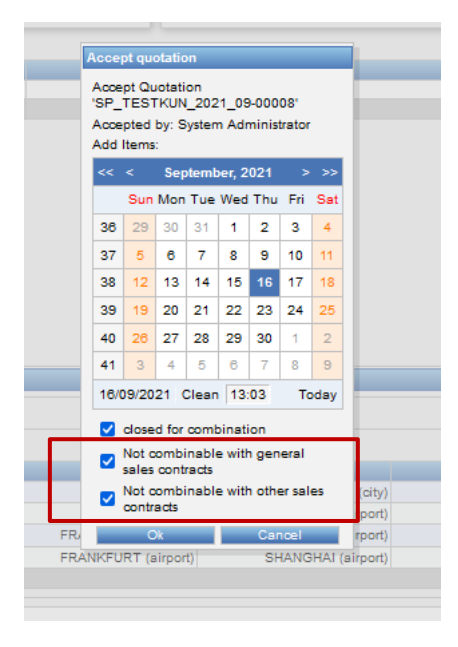

In dem Pop-Up Fenster beim Akzeptieren der Offerte, löst das Setzen des Hakens bei Closed for Combination aus, dass die beiden anderen Haken auch gesetzt werden.

#### **Durch alle drei Haken wird die Offerte mit keinem weiteren Verkaufskontrakt kombiniert und steht für sich allein.**

Soll die Offerte beim Akzeptieren doch mit anderen Kontrakten kombiniert werden, müssen die Haken entsprechend abgewählt werden.

[ENT – 5161]

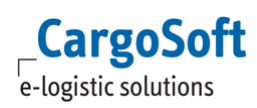

# <span id="page-8-0"></span>**2.1.2 Exkurs: Logik der Not combinable-Haken im Verkaufskontrakt**

#### **Mit Umsetzung dieser Neuerungen in der Offerte, weisen wir nochmal auf die Logik der Haken in den Verkaufskontrakten hin**:

Wenn ein Verkaufskontrakt geschlossen für sich betrachtet werden soll und nur Preise aus diesem Kontrakt berücksichtigt werden sollen, müssen alle Haken zum Schließen des Kontrakts angehakt werden.

Diese Haken sind

- **closed for combination**,
- **not combinable with general Sales contracts** und
- **not combinable with other sales contracts**.

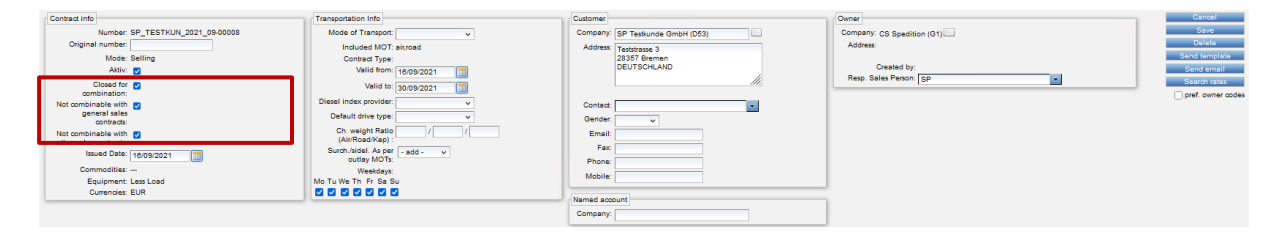

Ein Verkaufskontrakt, in dem alle diese Haken gesetzt sind, wird mit keinem anderen Verkaufskontrakt kombiniert!

Eine Ausnahme stellen Kontraktzeilen dar, die **Zeilen as per Outlay** beinhalten, hier wird mit den ggfs. vorhandenen Einkaufskontrakten kombiniert. Wenn keine Einkaufspreise bei as per Outlay gefunden werden, wird im Suchergebnis durch das Warndreieck darauf hingewiesen, dass es Kosten gemäß Auslage gibt.

#### **Not combinable with general sales contracts**

Der Haken **not combinable with general sales contracts** im Verkaufskontrakt hat zur Folge, dass der Kontrakt, in dem der Haken gesetzt ist, nicht mit generellen Verkaufskontrakten kombiniert werden darf. Dies gilt sowohl für Basis, Surcharges und Sideletters.

→ Generelle Verkaufskontrakte sind alle Verkaufskontrakte **ohne Customer**.

#### **Not combinable with other sales contracts**

Der Haken **not combinable with other sales contracts** im Verkaufskontrakt hat zur Folge, dass der Kontrakt, in dem der Haken gesetzt ist, nicht mit weiteren Verkaufskontrakten **des gleichen Customers** kombiniert werden darf. Dies gilt sowohl für Basis, Surcharges und Sideletters.

Ist der Customer eine Corporation, werden unter weitere Verkaufskontrakte des gleichen Customers alle Kontrakte verstanden, die entweder auf die Corporation oder die einzelnen Shareholder als Customer aufgemacht sind. Eine Kombination von Verkaufskontrakten innerhalb der unterschiedlichen Shareholder findet nicht statt.

Bei einer Kombination von Verkaufskontrakten werden immer die Haken in allen möglich zu kombinierenden Kontrakten ausgelesen und berücksichtigt. Nur wenn über die Strecke in den etwa möglichen Kontrakten die Haken entsprechend gesetzt/nicht gesetzt sind, werden sie unter Umständen kombiniert oder nicht.

#### **Closed for combination**

Der weitere Haken **Closed for Combination** löst aus, dass auf Leg-Ebene eine Kombination eingeschränkt werden kann, sofern dies erwünscht ist.

Sitzt der Haken nicht und darf ein Kontrakt mit anderen Verkaufskontrakten kombiniert werden, so werden pro Leg Basis, Surcharges und Sideletters der erlaubten Kontrakte miteinander kombiniert. Darf ein Verkaufskontrakt mit generellen oder anderen Verkaufskontrakten kombiniert werden und es ist nur der Haken **Closed for Combination** gesetzt, bedeutet dies, dass die Kosten aus diesem Kontrakt pro Leg für sich stehen und mit keinen weiteren Kontrakten für ein Leg in der abgefragten Strecke kombiniert werden. Dies gilt für Basis, Surcharges und Sideletters.

#### **Beispiel zum Exkurs**

Es liegt ein genereller Import Hafenkosten Tarif für Nebenkosten im Hafen über diverse Sideletter See mit Site Destination vor, dieser Kontrakt darf mit generellen und anderen Verkaufskontrakten kombiniert werden, der Haken **Closed for Combination** ist nicht gesetzt.

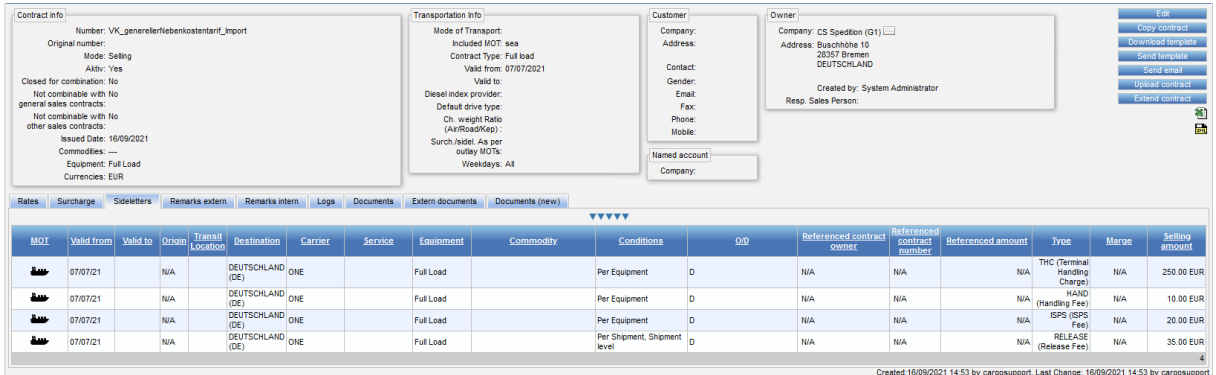

Zusätzlich existiert ein Nachlaufkontrakt für einen speziellen Kunden, der mit generellen und anderen Verkaufskontrakten kombiniert werden darf. Er beinhaltet zur Basis Road jedoch auch einen Sideletter See, z.B. Verzollung im Hafen beinhaltet. Dieser Kontrakt hat den Haken Closed for Combination nicht gesetzt.

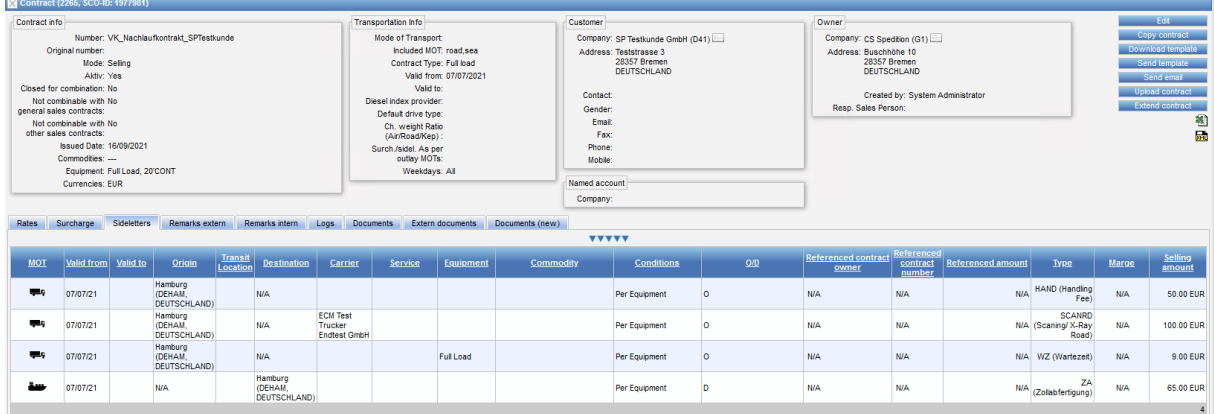

In der Suche ab eintreffend Hafen bis Zustellung in DE werden die Kosten so kombiniert, dass im ersten Leg (Hafen Hamburg) die Nebenkosten der beiden Kontrakte kombiniert werden dürfen.

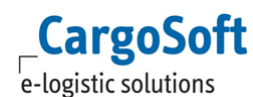

# **CargoSoft ® ECM Release Informationen Version 2021.3**

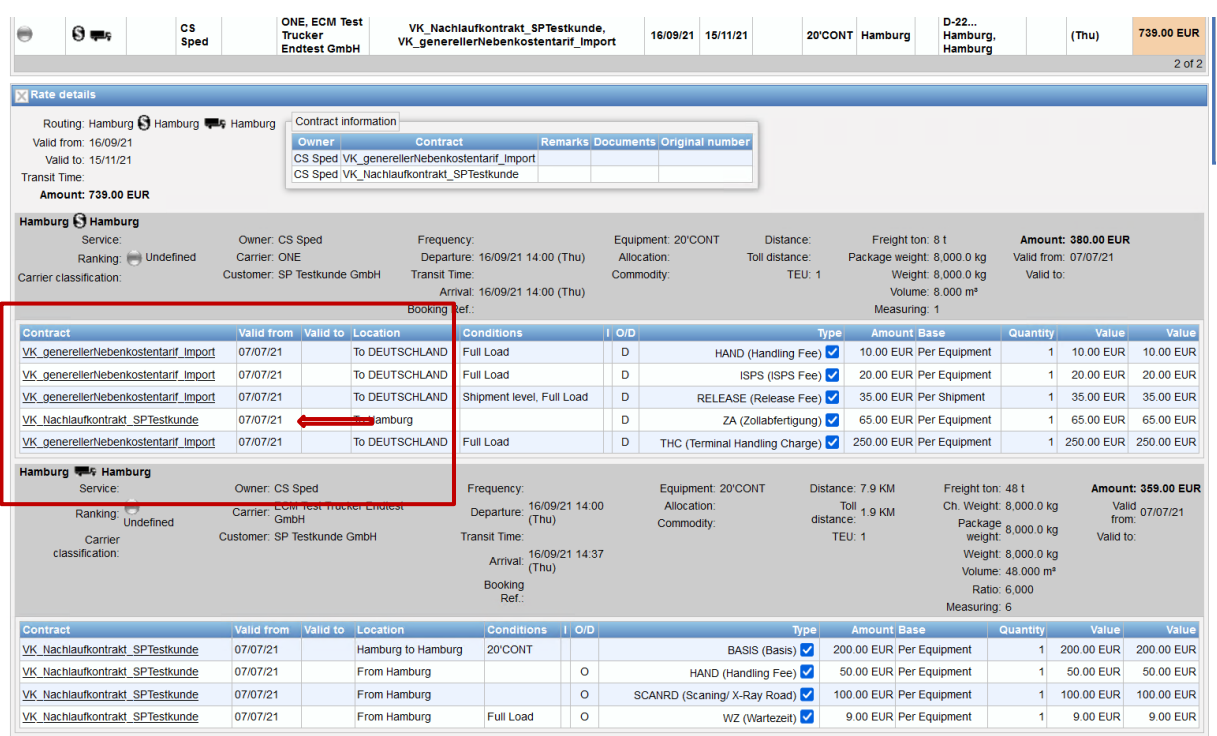

Ist dies nicht gewünscht und soll ein Kontrakt nicht in einem Leg mit anderen Kontrakten kombiniert werden, aber über die Strecke gesehen schon, muss der Haken **closed for combination** gesetzt werden.

In den identischen Kontrakten wie im oberen Beispiel wird nun der Hafenkostenkontrakt mit dem Haken versehen.

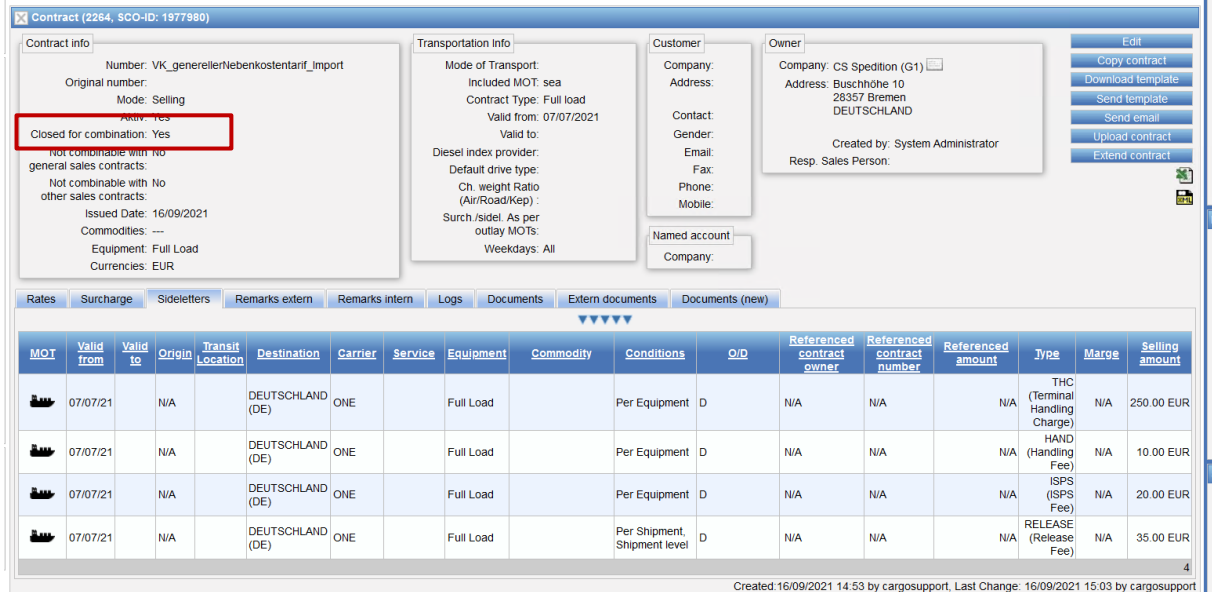

Wenn die Suche jetzt ausgeführt wird, werden die Verzollungskosten aus dem Nachlaufkontrakt nicht mehr kombiniert, weil sie in dem Leg nicht mehr kombiniert werden dürfen.

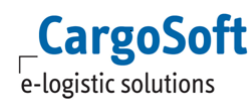

# **CargoSoft ® ECM Release Informationen Version 2021.3**

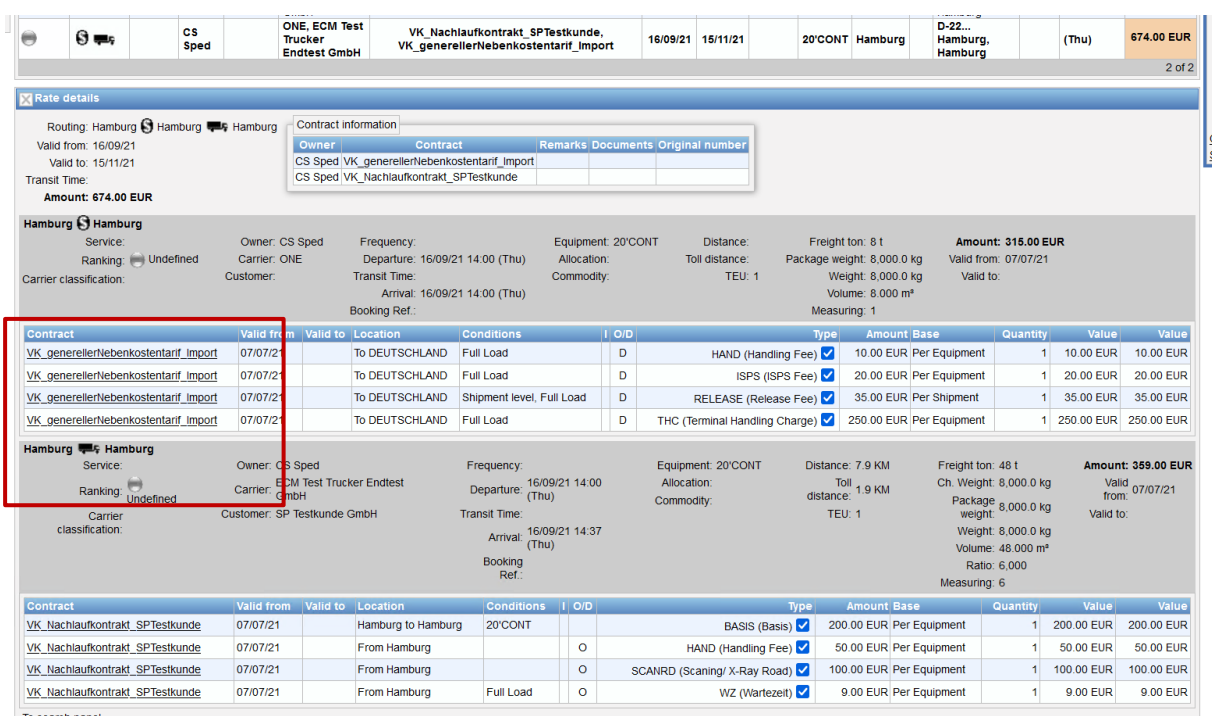

Das erste Leg beinhaltet nur geschlossen Kosten aus dem Kontrakt der generellen Nebenkosten. Für den Fall, dass die Verzollungskosten aus dem Nachlaufkontrakt weiterhin berechnet werden sollen, muss der Nachlaufkontrakt angepasst werden. Die Verzollungskosten müssen aus dem Seefracht-Leg genommen werden und in das folgende Leg aufgenommen werden. Dies kann dadurch geschehen, dass sie nicht als Sideletter See mit Site Destination erfasst werden, sondern als Sideletter Road mit Origin Hamburg Hafen.

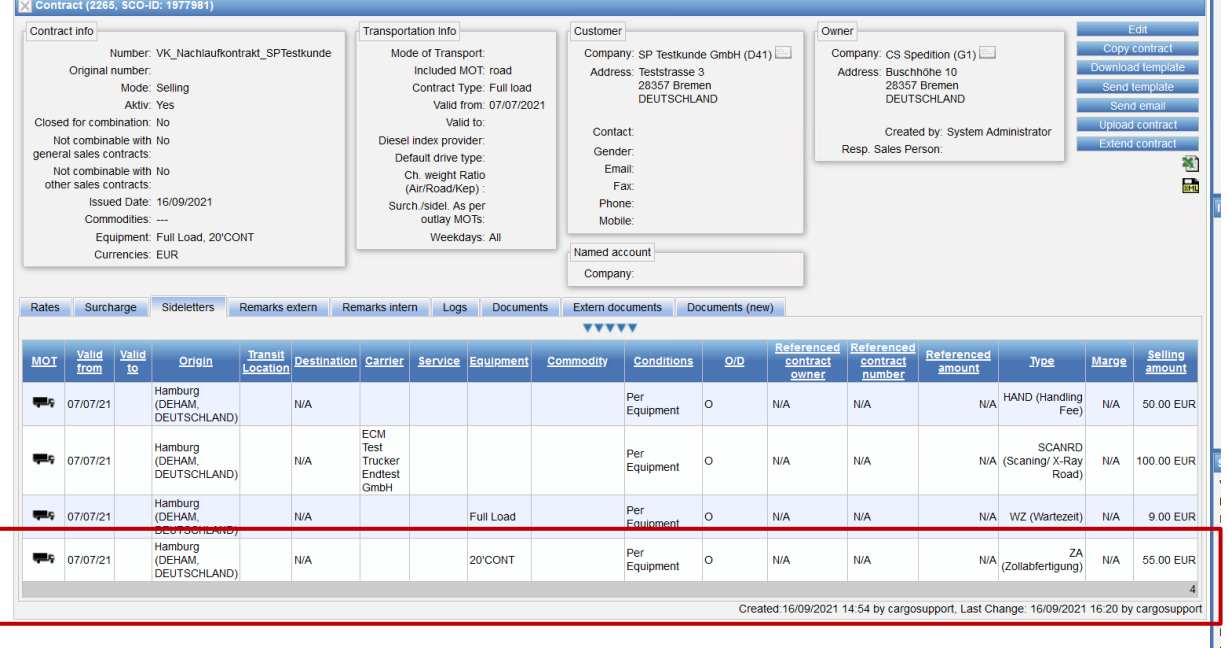

Bei der gleichen Suche werden nun über beide Legs alle gewünschten Kosten gefunden.

Das entsprechende Setzen der Haken in Verkaufskontrakten ist wichtig, damit richtige Kombinationen geschaffen werden.

# <span id="page-12-0"></span>**2.1.3 Routing mit mehr als einem Leg möglich**

Das Routing in der AdHoc-Offerte wurde um weitere Legs erweitert.

Die Legs lassen sich in einem Template speichern und können so in die Ratensuche übernommen werden.

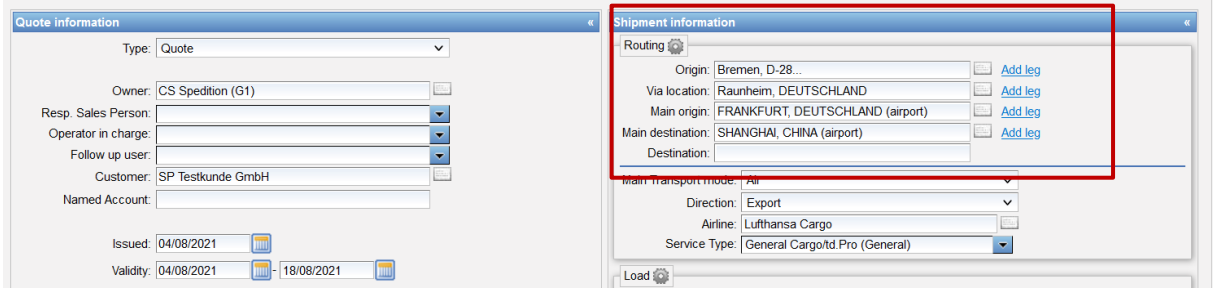

<span id="page-12-1"></span>[ENT - 4148]

#### **2.1.4 Offerte, die über "Close & Download" generiert wird, wird ohne Wasserzeichen "Draft" erstellt**

Die Datei, die über *Close & Download* generiert wird, beinhaltet kein Wasserzeichen mehr und kann als **Original** versendet werden.

<span id="page-12-2"></span>[ENT - 4794]

#### **2.1.5 Colli Conditions werden in der Reihenfolge der Erfassung gespeichert und angedruckt**

Beim Erfassen von Conditions an dem Good der Adhoc Offerte wird die Reihenfolge der Erfassung gespeichert und für den Andruck im Report genutzt.

Ist die Erfassungsreihenfolge von gleichen Conditions anders pro Good, so wird der Andruck auch gemäß der Erfassungsreihenfolge erfolgen.

<span id="page-12-3"></span>[ENT - 4647]

## **2.1.6 Rejection Code wird im Kopf mit angezeigt**

Wenn eine Adhoc Offerte abgelehnt wird, kann ein Grund für die Ablehnung eingetragen werden. Dieser wird nun im Offertenkopf unter **Quote Info** mit angezeigt.

Ebenso findet sich diese Information auf dem Unterreiter Quote wieder.

[ENT - 4222]

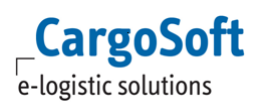

# <span id="page-13-0"></span>**2.2 Report > Postleitzahl oder Locationtyp wird im Routing mit angezeigt**

Im Routing der AdHoc-Offerte wird nun die Postleitzahl ausgeschrieben oder der Typ der Location ergänzt, damit unterschieden werden kann, um welche Art von Location es sich handelt.

Der Report wurde in diesem Zuge angepasst.

**Diese Funktion steht vollumfänglich nur mit dem aktuellsten AdHoc-Offerten-Report zur Verfügung**.

[ENT - 4143]

# <span id="page-14-0"></span>**3 Ratensuche**

Generelle Informationen zum Thema Ratensuche finden Sie in unserer Online-Help unter: <https://documentation.cargosoft.de/display/DEECMRATEN/ECM+Ratensuche+und+Ratenberechnung>

# <span id="page-14-1"></span>**3.1 Bei der Suche mit Incoterms nur Sideletters anzeigen**

Es können nun auch Ratenabfragen für Sideletters gemacht werden, ohne das eine Strecke mit hinzugezogen werden soll.

Es kann z.B. eine Abfrage von Origin Drittland zu Destination FRA Airport erfolgen mit den Incoterms *from CFR to CPT* , so dass nur alle lokalen Kosten am Airport FRA angezeigt werden, z.B. ATLAS. **Voraussetzung hierfür ist die Pflege der Incoterms an den Sidelettern.**

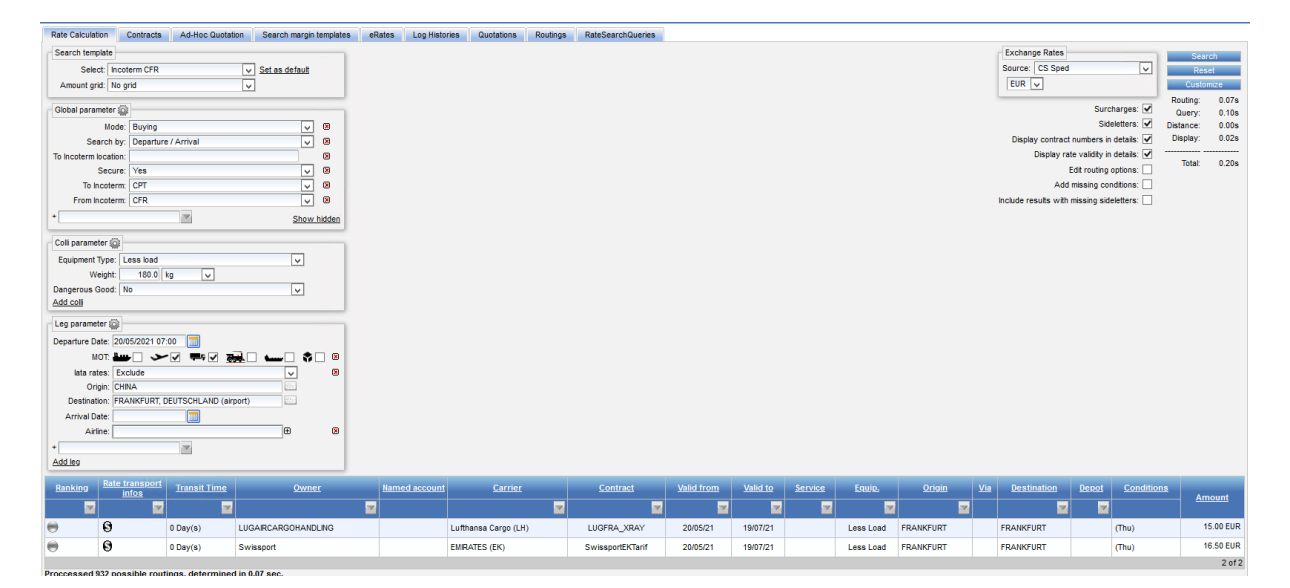

[ENT-4744]

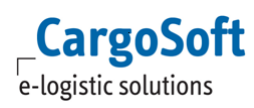

# <span id="page-15-0"></span>**3.2 Verhalten der Suche mit Suchkriterium "Maybe" auf Colli Ebene**

Bei einer Ratensuche mit mehreren Colli und Yes/No Based Conditions wurde die Suche bzw. das Suchergebnis angepasst.

Bei einer Suche mit mehr als einem Colli und unterschiedlichen Einträgen in Yes/No Based Conditions wird nun ein Suchergebnis gefunden.

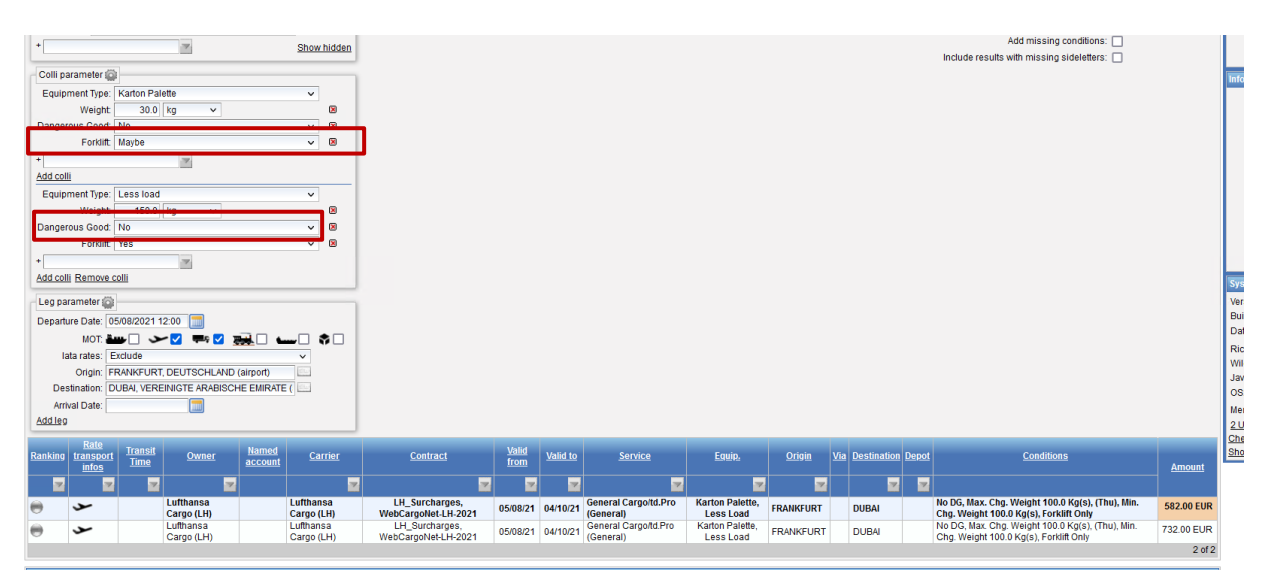

Bei einer Abfrage mit dem Wert **Maybe** werden zum einen alle Colli im Suchergebnis mit "Yes" und im weiteren Ergebnis alle Colli mit "No" angezeigt.

#### **Es gibt keine Kreuzergebnisse innerhalb einer Condition.**

Das erste Ergebnis zeigt für das erste Colli keine Forklift Gebühr, für das zweite Colli jedoch schon.

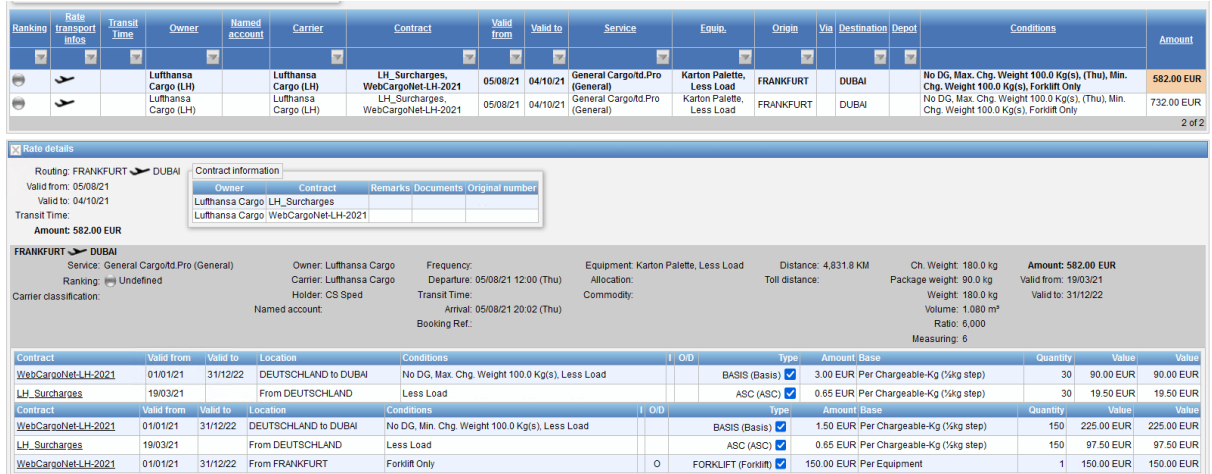

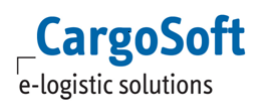

Das zweite Ergebnis zeigt für beide Colli jeweils die Forklift Gebühr.

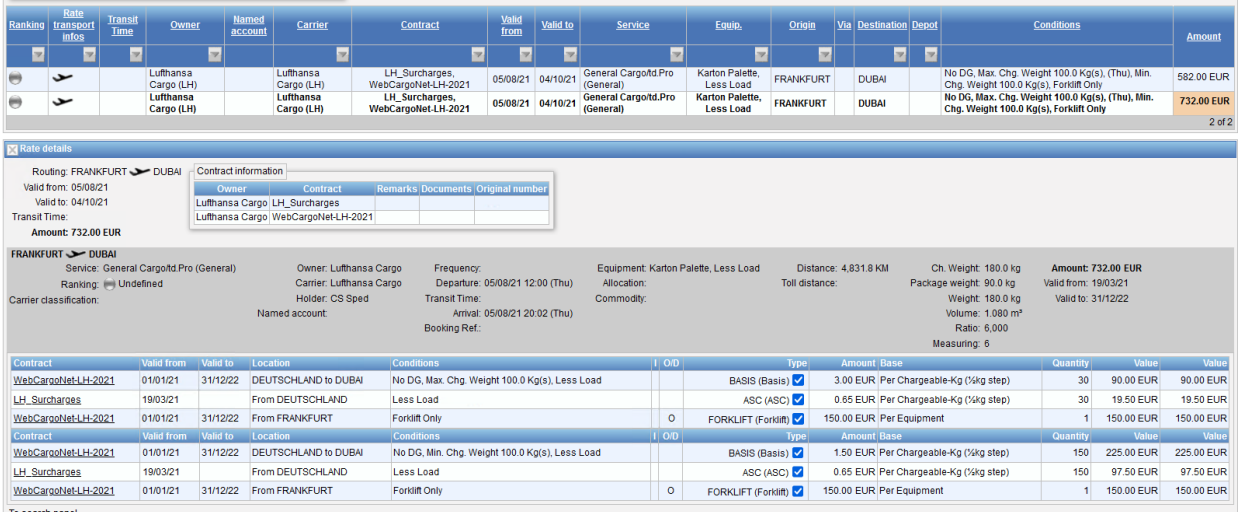

<span id="page-16-0"></span>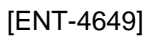

# **3.3 Sichtbarkeit von Ergebnissen mit fehlenden Sideletters**

Oft führten Suchabfragen dazu, dass keine Preise gefunden werden konnten, weil in einem Sideletter die Einstellung *Required for Rate Search* gesetzt war, aber die Condition nicht mit abgefragt wurde.

In der Ratensuche gibt es nun die Einstellung **Include results with missing sideletters**.

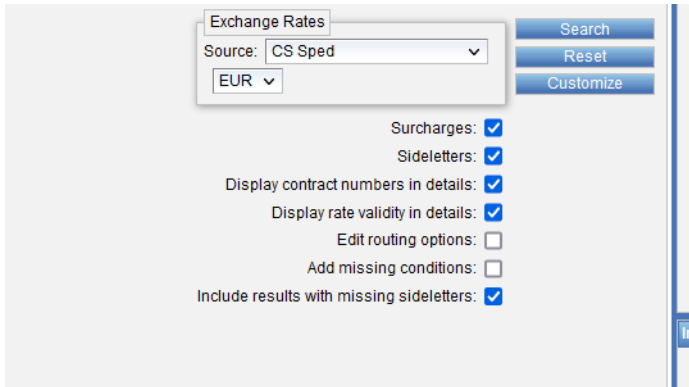

Wird diese Einstellung getätigt, werden auch Suchergebnisse angezeigt, in denen Sideletter mit abgefragt werden müssen, weil sie die Einstellung *Required for Rate Search* haben.

Diese Suchergebnisse werden immer mit einem Warndreieck dargestellt.

Zusätzlich wurde in den Stammdaten → Billing Categories die Ansicht um die Einstellung **Available as search field** und **Default (Rate search)** erweitert, damit sofort erkennbar ist, bei welchen Billing categories die entsprechenden Einstellungen getätigt sind.

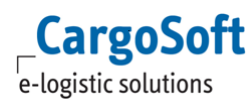

| <b>Billing Categories</b>    | <b>Condition Types</b><br><b>Calculation Bases</b> |       |                              |             |                                      |                              |                          |
|------------------------------|----------------------------------------------------|-------|------------------------------|-------------|--------------------------------------|------------------------------|--------------------------|
| ⊕<br>MOT: Sea                | $\checkmark$                                       |       |                              |             |                                      |                              | Search                   |
| Type:                        | Sideletter<br>$\checkmark$                         |       |                              |             |                                      |                              | <b>New</b>               |
| Reference:                   |                                                    |       |                              |             |                                      |                              |                          |
| Text $\boxplus$<br>Reference |                                                    | Order | Calculation<br>Base <b>E</b> | Calc. Mode  | Description <sup>®</sup>             | Available as search<br>field | Default (Rate<br>search) |
| <b>ISPS</b>                  | <b>ISPS Fee</b>                                    |       |                              |             |                                      | Yes                          | Optional                 |
| <b>ATC</b>                   | Anti Terror Compliance                             |       |                              |             |                                      | <b>No</b>                    | Optional                 |
| <b>THC</b>                   | <b>THC</b>                                         | 10    |                              |             | <b>Terminal Handling Charge</b>      | Yes                          | Optional                 |
| <b>STO</b>                   | Lagergeld (Storage)                                |       |                              |             |                                      | Yes                          |                          |
| KAI                          | Kaigebühren                                        |       |                              |             |                                      | Yes                          | Optional                 |
| <b>RELEASE</b>               | <b>Release Fee</b>                                 |       |                              |             |                                      | Yes                          | Optional                 |
| PIU                          | <b>Pick Up Charges</b>                             | 40    |                              |             |                                      | Yes                          | Optional                 |
| <b>HAND</b>                  | <b>Handling Fee</b>                                |       |                              |             |                                      | Yes                          | Optional                 |
| <b>BL</b>                    | <b>BL</b>                                          | 20    |                              |             |                                      | Yes                          | Optional                 |
| <b>DEM</b>                   | Demurrage                                          |       |                              |             |                                      | Yes                          | Optional                 |
| <b>DET</b>                   | Detention                                          |       |                              |             |                                      | Yes                          | Optional                 |
| <b>FORKLIFT</b>              | Forklift                                           |       |                              |             |                                      | Yes                          | Optional                 |
| <b>LSC</b>                   | <b>LCL Service Charges</b>                         |       |                              |             |                                      | Yes                          | Optional                 |
| <b>VERS</b>                  | Transportversicherung                              |       |                              |             |                                      | Yes                          | Optional                 |
| <b>ATLAS</b>                 | UNKNWON / UNDEFINED                                |       |                              |             |                                      | Yes                          | Optional                 |
| <b>XML</b>                   |                                                    |       | $\alpha$ $\alpha$            | $1 \quad 2$ | $\mathbf{y} = \mathbf{y} \mathbf{y}$ |                              | 18                       |

<span id="page-17-0"></span>[ENT - 4303]

# **3.4 Suche nach einer reiner Seefrachtstrecke wird auch mit Depotangabe gefunden**

Bislang war die Ratensuche mit Depots nur möglich, wenn noch mindestens eine weitere Strecke mit abgefragt wurde.

Ab sofort können auch Raten über eine reine Seefrachtstrecke unter Berücksichtigung eines Depots gefunden werden.

Somit werden jetzt auch reine Seefrachten nicht mehr angezeigt, wenn keine Depotzuschläge enthalten sind, aber mit Depots gesucht wird.

| Rate Calculation          | Contracts                                               |                             | Ad-Hoc Quotation | Search margin templates |                          | eRates | Log Histories                       | Quotations | <b>Routinos</b>   | RateSearchQueries |                         |         |           |                          |                          |                                           |                     |                |
|---------------------------|---------------------------------------------------------|-----------------------------|------------------|-------------------------|--------------------------|--------|-------------------------------------|------------|-------------------|-------------------|-------------------------|---------|-----------|--------------------------|--------------------------|-------------------------------------------|---------------------|----------------|
| Search template           |                                                         |                             |                  |                         |                          |        |                                     |            |                   |                   |                         |         |           |                          |                          | <b>Exchange Rates</b>                     | Search              |                |
|                           | Select: ENT-4260                                        |                             |                  | $\vee$ Set as default   |                          |        |                                     |            |                   |                   |                         |         |           |                          |                          | Source: CS Sped<br>⊡                      | Reset               |                |
|                           | Amount grid: No grid                                    |                             | ΙvΙ              |                         |                          |        |                                     |            |                   |                   |                         |         |           |                          |                          | 1 EUR v = 1.21820 USD                     | Customize           |                |
|                           | Global parameter (c)                                    |                             |                  |                         |                          |        |                                     |            |                   |                   |                         |         |           |                          |                          | Surcharges:                               | Routing:            | 0.028          |
|                           | Mode: Buying                                            |                             |                  | M                       |                          |        |                                     |            |                   |                   |                         |         |           |                          |                          | Sideletters:                              | Query:<br>Distance: | 0.01s<br>0.008 |
|                           | Search by: Departure / Arrival                          |                             |                  | ⊡                       |                          |        |                                     |            |                   |                   |                         |         |           |                          |                          | Display contract numbers in details: V    | Display:            | 0.03s          |
|                           | Include empty in: Yes                                   |                             |                  | ⊡                       |                          |        |                                     |            |                   |                   |                         |         |           |                          |                          | Display rate validity in details:         |                     |                |
| <b>Destination depot:</b> |                                                         |                             |                  |                         |                          |        |                                     |            |                   |                   |                         |         |           |                          |                          | Edit routing options:                     | Total               | 0.07s          |
|                           |                                                         |                             |                  |                         |                          |        |                                     |            |                   |                   |                         |         |           |                          |                          | Add missing conditions:                   |                     |                |
| Colli parameter (C)       |                                                         |                             |                  |                         |                          |        |                                     |            |                   |                   |                         |         |           |                          |                          | Include results with missing sideletters: |                     |                |
|                           | Equipment Type: 20'CONT                                 | l t                         |                  |                         | ⊡                        |        |                                     |            |                   |                   |                         |         |           |                          |                          |                                           |                     |                |
|                           | Weight:<br>Dangerous Good: No                           |                             | ⊡                |                         | $\overline{\phantom{0}}$ |        |                                     |            |                   |                   |                         |         |           |                          |                          |                                           |                     |                |
|                           | Temperature Controlled: No                              |                             |                  |                         | ज                        |        |                                     |            |                   |                   |                         |         |           |                          |                          |                                           |                     |                |
| Add colli                 |                                                         |                             |                  |                         |                          |        |                                     |            |                   |                   |                         |         |           |                          |                          |                                           |                     |                |
| Leg parameter (C)         |                                                         |                             |                  |                         |                          |        |                                     |            |                   |                   |                         |         |           |                          |                          |                                           |                     |                |
|                           | Departure Date: 09/06/2021 17:00                        |                             |                  |                         |                          |        |                                     |            |                   |                   |                         |         |           |                          |                          |                                           |                     |                |
|                           | <b>MOT. ニューマーシー マック 別人 ニュー</b>                          |                             |                  |                         | ●□                       |        |                                     |            |                   |                   |                         |         |           |                          |                          |                                           |                     |                |
|                           | Origin: Singapore, SINGAPUR (seaport)                   |                             |                  |                         |                          |        |                                     |            |                   |                   |                         |         |           |                          |                          |                                           |                     |                |
|                           | Destination: Hamburg, DEUTSCHLAND (seaport)             |                             |                  | $\boxed{\square.}$      |                          |        |                                     |            |                   |                   |                         |         |           |                          |                          |                                           |                     |                |
| Arrival Date:             |                                                         |                             |                  |                         |                          |        |                                     |            |                   |                   |                         |         |           |                          |                          |                                           |                     |                |
| Add leg                   |                                                         |                             |                  |                         |                          |        |                                     |            |                   |                   |                         |         |           |                          |                          |                                           |                     |                |
| Ranking                   | Rate<br>transport<br><b>infos</b>                       | <b>Transit Time   Owner</b> |                  | Named<br>account        | Carrier                  |        | Contract                            |            | <b>Valid from</b> | <b>Valid to</b>   | Service                 | Equip.  | Origin    | Via Destination          | Depot                    | <b>Conditions</b>                         |                     | <b>Amount</b>  |
| ×                         | l vel                                                   | $\overline{\mathbf{z}}$     | l w              |                         | $\overline{\mathbb{F}}$  |        |                                     |            | Ы                 | 둭<br>×            | $\overline{\mathbf{z}}$ | ×       | Z         | $\overline{\phantom{a}}$ | E                        |                                           |                     |                |
| ₩                         | ã.                                                      |                             | ONE              |                         | ONE                      |        | ENT-4260SEEIMp, ONE SEA MP OFFERTE  |            | 09/06/21          | 08/08/21          |                         | 20'CONT | Singapore | Hamburg                  | Empty in: CTA            | No Temperature Controlled, No DG, (Wed)   |                     | 3,257.09 EUR   |
| ⊜                         | سة                                                      |                             | ONE              |                         | ONE                      |        | ENT-4260SEEIMp, ONE SEA MP OFFERTE  |            | 09/06/21          | 08/08/21          |                         | 20°CONT | Singapore | Hamburg                  | Empty in: CTB            | No Temperature Controlled, No DG, (Wed)   |                     | 3,257.09 EUR   |
|                           |                                                         |                             |                  |                         |                          |        |                                     |            |                   |                   |                         |         |           |                          |                          |                                           |                     | 3,257.09 EUR   |
| ⊜                         | ăш                                                      |                             | ONE              |                         | ONE                      |        | ENT-4260SEEIMp. ONE SEA MP OFFERTE  |            | 09/06/21          | 08/08/21          |                         | 20°CONT | Singapore | Hamburg                  | Empty in: CTT            | No Temperature Controlled, No DG, (Wed)   |                     |                |
| ⊜                         | žm                                                      |                             | ONE              |                         | ONE                      |        | ENT-4260SEEIMp, ONE SEA IMP OFFERTE |            | 09/06/21          | 08/08/21          |                         | 20°CONT | Singapore | Hamburg                  | Empty in: Depot Mannheim | No Temperature Controlled, No DG, (Wed)   |                     | 3,282.09 EUR   |
|                           | Proccessed 2 possible routings, determined in 0.02 sec. |                             |                  |                         |                          |        |                                     |            |                   |                   |                         |         |           |                          |                          |                                           |                     | 4 of 4         |
|                           | Found 1 possible connection.                            |                             |                  |                         |                          |        |                                     |            |                   |                   |                         |         |           |                          |                          |                                           |                     |                |
|                           | Evaluated 1 possible combination.                       |                             |                  |                         |                          |        |                                     |            |                   |                   |                         |         |           |                          |                          |                                           |                     |                |

[ENT - 4260]

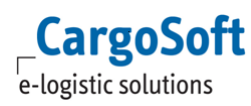

# <span id="page-18-0"></span>**3.5 Timebased Conditions können nun mehrfach in die Suche gezogen werden und nach Origin/Destination unterschieden werden**

In der Ratensuche werden *Time Based Conditions* auf Leg Ebene nun zusätzlich auch mit **Destination… oder Origin... als Suchkriterium** angeboten.

Wird eine Origin/Destination bezogene Condition angegeben, wird die Variante ohne Origin/Destinaton ignoriert.

Wird nur eine von beiden angeben, z.B. nur Origin waiting time, wird die Destination waiting time automatisch mit 0 angenommen, ist also nicht **missing**!

Für Sideletter, die sowohl für Origin als auch Destination gelten, wird im Ergebnis die Condition zweimal aufgeführt, einmal mit O für Origin und D für Destination.

[ENT - 1357]

# <span id="page-19-0"></span>**4 Stammdaten**

Generelle Informationen zum Thema Stammdaten finden Sie in unserer Online-Help unter: <https://documentation.cargosoft.de/display/DEECMSTAMM/ECM+Masterdata>

# <span id="page-19-1"></span>**4.1 Offerten (alt) > Dateiname kann gekürzt werden**

In den Stammdaten unter Templates → Report Layouts gibt es das neue Feld **Use short file name**. Ist dies gesetzt, wird der Dateiname der Offerte verkürzt.

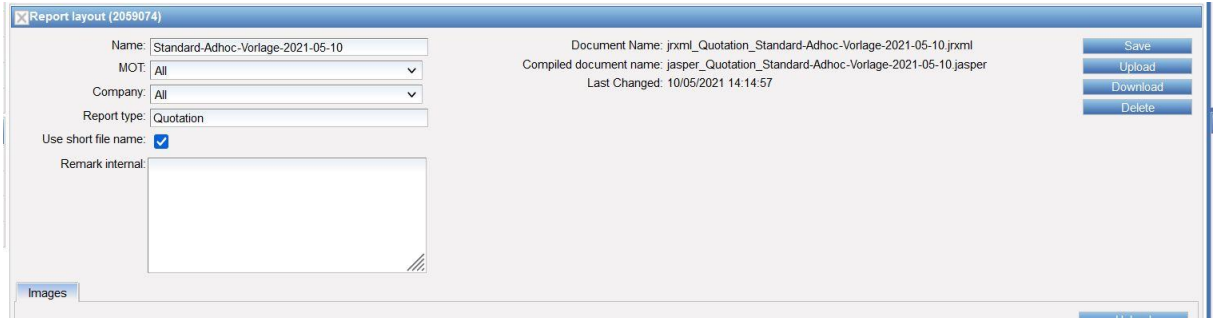

<span id="page-19-2"></span>[ENT-4508]

# **4.2 Billing Categories > Default Werte für die Calculation Base in der Kontrakterfassung**

Unter dem Feld *Calculation Base* kann man nun einen Default Wert eintragen, der beim Benutzen der Billing category in der manuellen Kontrakterfassung immer vorgeschlagen wird.

Mit dem Recht **field\_billingCategories\_shipmentLevelCheckbox** kann das neue Feld **Shipment level** in den Billing Categories freigeschaltet werden.

Ist im Feld **Shipment level** ein Haken gesetzt, wird in der Kontrakterfassung bei der entsprechenden Billing category auch immer der Haken bei Shipment level vorbelegt.

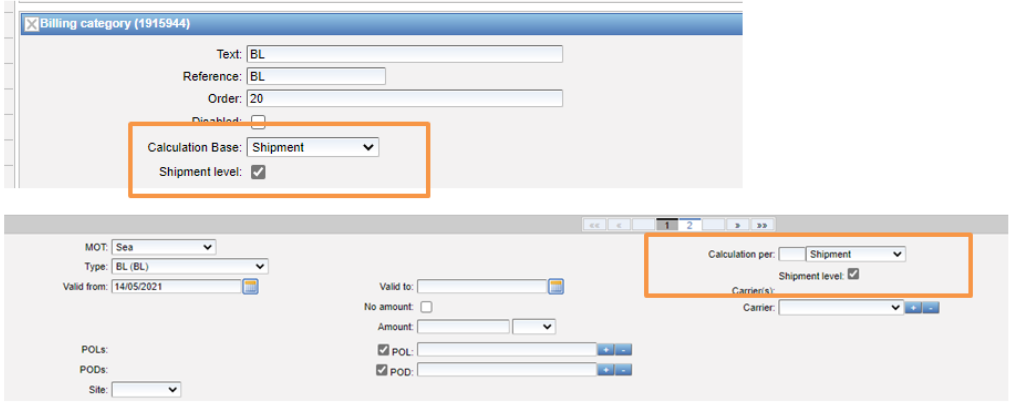

[ENT - 4365]

# <span id="page-20-0"></span>**4.3 Locations > Anzeige Locationtyp "inland port"**

Locations des Typs *Seaport*, die das **Kennzeichen Inland Port** gesetzt haben, werden sowohl im Kontrakt als auch in der Suche bei Location jetzt mit Typ *Inland Port* angezeigt.

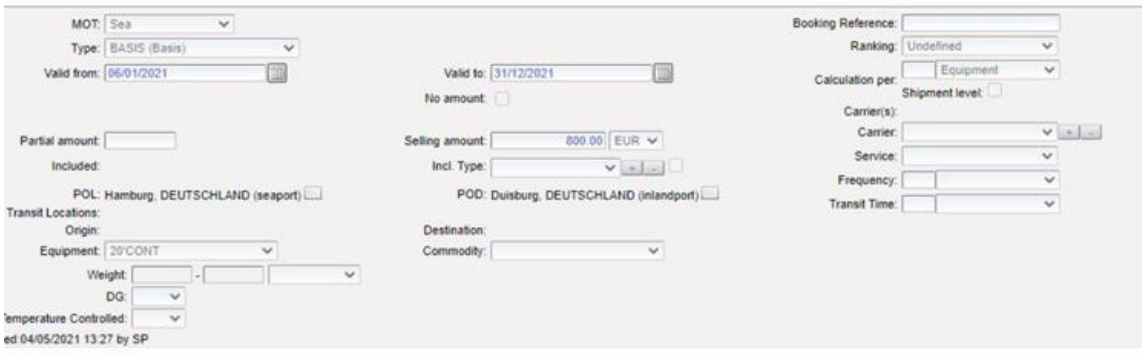

[ENT - 4226]

# <span id="page-21-0"></span>**5 Administration**

Generelle Informationen zum Thema Administration finden Sie in unserer Online-Help unter: <https://documentation.cargosoft.de/display/DEECMAD/ECM+Administration>

## <span id="page-21-1"></span>**5.1 Interfaces > Rate Sheet Importer > Fehlermeldungen beim Upload sind jetzt sprechender**

Beim Upload von Ratenblättern in den Rate Sheet Importer ist der Text der Fehlermeldungen überarbeitet worden.

Fehlermeldungen sind jetzt sprechender. [ENT-4316]

# <span id="page-21-2"></span>**5.2 Rules > Mailregeln Typ "Contract Notification Rule" wurde erweitert um MOTs und weitere Kontrakttypen**

Unter Administration → Rules können Mailregeln für den Typ *Contract Notification Rule* nun nach dem **M**ode**O**f**T**ransport unterschieden werden.

Zusätzlich wurden in diesem Typ ebenfalls die auswählbaren Contract Types erweitert. Es stehen zusätzlich die Types **Default Selling** und **Margins** zur Verfügung. [ENT - 4302]

# <span id="page-21-3"></span>**5.3 Settings > Routing Filter kann aktiviert werden, um auf tatsächliche Kontraktstrecken zu schauen**

Es gab häufig ein Problem, dass aufgrund von Routing-Einstellungen Strecken nicht gefunden werden konnten. Durch Veränderungen des Ranking im Routing konnte dies bereits behoben werden.

Dies führte jedoch auch dazu, dass zu viele Ergebnisse ermittelt wurden und die Suche nicht performant war.

Aus diesem Grund können nun beim Routing ausschließlich die Strecken berücksichtigt werden, zu denen in den Kontrakten Raten existieren.

Der Routing-Filter auf tatsächlich vorhandene Kontrakt-Strecken (Sea, Air, Rail, Barge), kann per System-Setting **ECM\_FILTER\_ROUTING\_BY\_MAIN\_LEGS\_OF\_CONTRACTS** an- und abgeschaltet werden. (default  $=$  an)

Im Routing der Ratensuche werden dann nur Strecken berücksichtigt, welche in Kontrakten vorkommen und welche zum angegeben Suchzeitraum passen.

In *Routings* lässt sich der Filter mittels *Date* aktivieren. Es werden dann alle zu diesem Datum gültigen Kontrakte berücksichtigt.

Hierdurch kann das *Ranking Overdue* in den Routings erhöht werden (z.B. 150%), damit auch weiter entfernte Locations berücksichtigt werden, die aufgrund des Rankings nicht an oberster Stelle stehen. [ENT - 4527]

# <span id="page-22-0"></span>**Haftungs- und Datenschutzhinweise**

# **Haftungshinweis**

Trotz sorgfältiger Erarbeitung und Prüfung dieses Dokumentes können aus dem Inhalt keine Haftungsansprüche gegenüber der CargoSoft GmbH abgeleitet werden!

# **Datenschutzhinweise**

Urheberrechtlich geschütztes und vertrauliches Material. Dieses Dokument sowie alle hierin enthaltenen Informationen sind Eigentum der CargoSoft GmbH.

Kein Teil dieses Dokuments darf ohne ausdrückliche schriftliche Genehmigung der CargoSoft GmbH auf jedwede Art vervielfältigt oder an Dritte übertragen werden. Zulässig sind lediglich solche Vervielfältigungen, die intern vom Empfänger dieses Dokuments zum Zweck der Auswertung der enthaltenen Informationen erstellt werden.

Dieses Dokument sowie sämtliche Vervielfältigungen hiervon sind streng vertraulich zu behandeln.

#### **Head Office Bremen**

CargoSoft GmbH Telefon: +49 (0) 421 / 98 500 - 0 Buschhöhe 10 Telefax: + 49 (0) 421 / 98 500 - 192 28357 Bremen eMail: info(at)cargosoft.de

#### [https://www.cargosoft.de](https://www.cargosoft.de/)

Sitz der Gesellschaft: Bremen, HRB 19594 Geschäftsführung: Uwe Droste, Friedrich Schierenberg, Dieter Spark

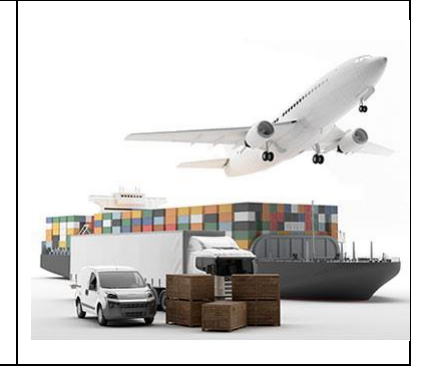